## *brief contents*

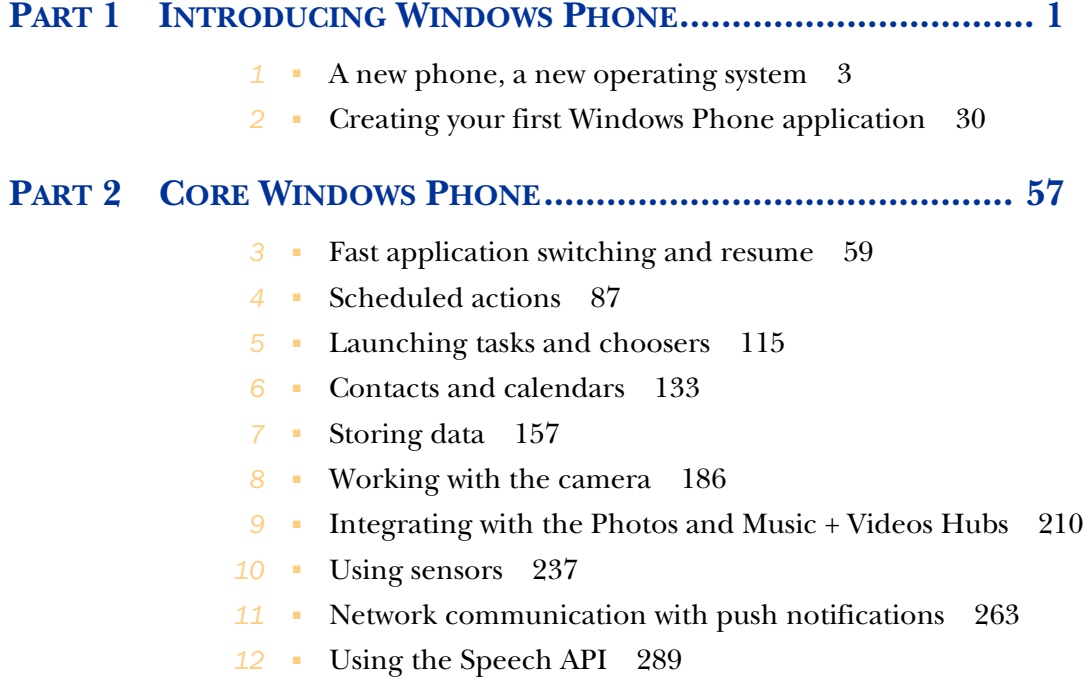

#### **PART 3 XAML FOR WINDOWS PHONE................................... 323**

- ApplicationBar and context menus 325
- Panorama and pivot controls 337
- Building a media player 354
- Using Maps 369
- Building HTML applications 393
- Releasing and monetizing apps 408

#### *contents*

*preface xv acknowledgments xvi about this book xvii about the cover illustration xxi*

#### **PART 1 INTRODUCING WINDOWS PHONE ..................... 1**

# *1.1 Rebooting the Windows Phone platform 1.2 Windows Phone foundations 6*

- Rebooting the Windows Phone platform 4
- Windows Phone foundations 6

*Hardware specs 6* ■ *A new user interface 8* ■ *User experience 9* ■ *Platform APIs and frameworks 13 The Dev Center and the Windows Phone Store 15*

- 1.3 Comparing Windows Phone to other mobile platforms 16 *Windows 8 17* ■ *Apple iOS 17* ■ *Android 20*
- 1.4 The Windows Phone Developer Tools 23

*Visual Studio for Windows Phone 23* ■ *Blend for Visual Studio 24* ■ *Windows Phone emulator 24* ■ *Windows Phone Developer Registration tool 24* ■ *XAP Deployment tool 25 Isolated Storage Explorer tool 26* ■ *The Simulation Dashboard 27*

- 1.5 Declaring capabilities and requirements 27
- 1.6 Summary 29

*Creating your first Windows Phone application 30*<br>2.1 Generating the project 32

- Generating the project 32 *Debugging phone projects 34* ■ *Application startup 35*
- 2.2 Implementing Hello World 36 *Customizing the Startup page 36* ■ *Adding application*
- *content 39 Adding the Greeting page 40* 2.3 Interacting with the user 44
	- *Touch typing 44 Touch gestures 47 Adding a toolbar button 48*
- 2.4 Page navigation 49

*Navigating to another page 50* ■ *Passing parameters between pages 51* ■ *Changing the Back key behavior 53 Navigating with tiles 54*

2.5 Summary 56

#### **PART 2CORE WINDOWS PHONE ................................. 57**

*3 Fast application switching and resume 59*

**Fast application switching** 60

*Understanding lifetime events 61* ■ *Creating the Lifetime sample application 62* ■ *Updating the user interface 64*

- 3.2 Launching the application 65 *Construction 65* ■ *First-time initialization 68*
- 3.3 Switching applications 69

*Going dormant 69* ■ *Returning to action 71 Tombstoning 72*

3.4 Out of sight 76

*Obscuration 77* ■ *Running behind the Lock Screen 78*

3.5 Fast application resume 81

*Navigation modes 82* ■ *Resuming with an alternative URI 83* ■ *Customizing the resume experience 84*

3.6 Summary 86

## *4 Scheduled actions 87*

- Working on a schedule 88 *Adding the Reminder page 90* ■ *DatePicker and TimePicker 92* ■ *Making choices with the ListPicker 93*
- 4.2 Introducing the Scheduled Action Service 95 *Scheduling a reminder 97* ■ *Editing a notification 100*

*Deleting a notification 102*

4.3 Creating a background agent 103

*Background agent projects 104* ■ *Executing work from the background agent 105* ■ *Scheduling a PeriodicTask 106 Scheduled tasks expire after two weeks 108 User-disabled tasks 109* ■ *When things go awry 110 Testing background agents 111*

- 4.4 Updating the Lock Screen 112
- 4.5 Summary 114

## *Launching tasks and choosers* 115<br>5.1 The Tasks API 116<br>5.2 Launchers 117

- The Tasks API
- Launchers 117

*Placing a phone call 119* ■ *Writing an email 120 Texting with SMS 121* ■ *Working with the Windows Phone Store 122* ■ *Searching with Bing 125*

5.3 Choosers 125

*Completed events 126* ■ *Saving a phone number 127 Saving an email address 128* ■ *Saving a ringtone 129 Choosing a phone number 131* ■ *Choosing an email address 131* ■ *Choosing a street address 131*

5.4 Summary 132

### *6 Contacts and calendars 133*

UserData APIs 134

*Searching for contacts 136* ■ *Reviewing appointments 140*

6.2 Providing Custom Contacts 144

*Navigating to the Add Contact page 146* ■ *Creating a contact store 147* ■ *Adding a contact to the contact store 148 Updating an existing contact 151* ■ *Deleting a contact 155*

6.3 Summary 155

### *Storing data* 157<br>7.1 Creating the

- Creating the High Scores sample application 159 *Displaying the high scores list 159* ■ *Managing the high scores list 161* ■ *Defining a high scores repository 162*
- 7.2 Storing data with application settings 163
- 7.3 Serializing data to local storage files 165

*Serializing high scores with the XmlSerializer 166* ■ *Deleting files and folders 169*

7.4 Working with a database 169

*Attributing your domain model 170* ■ *Defining the data context 171* ■ *Creating the database 173* ■ *CRUD operations 174* ■ *Searching for data 178* ■ *Compiling queries 179* ■ *Upgrading 180* ■ *Adding a read-only database to your project 183*

7.5 Summary 185

# *88 Working with the camera* 186<br>18.1 Starting the PhotoEditor p<br>18.2 Working with the camera to

- Starting the PhotoEditor project 187
- Working with the camera tasks 188

*Choosing a photo with PhotoChooserTask 188* ■ *Taking photos with CameraCaptureTask 191*

#### 8.3 Controlling the camera 193

*Painting with the VideoBrush 195* ■ *Snapping a photo 197 Handling picture orientation 199* ■ *Supporting fast application switching 203*

- 8.4 Image editing 204 *Rendering XAML elements 205* ■ *Saving an image to local storage 206* ■ *Loading an image from local storage 207*
- 8.5 Summary 208

### *Integrating with the Photos and Music + Videos Hubs* 210<br>9.1 Working with pictures in the media library 211

Working with pictures in the media library

*Exposing pictures 211* ■ *Saving pictures to the media library 213* ■ *Retrieving a picture from the media library 214*

9.2 Editing and sharing from the Photos Hub 216

*Extending the Photos Hub 217* ■ *Extending the photo viewer 217* ■ *Sharing pictures from your Photos Hub extension 220*

- 9.3 Playing and recording with the Music + Videos Hub 220 *Enabling XNA Framework events 222* ■ *Building the user interface 223* ■ *Recording audio 225* ■ *Playing audio 228*
- 9.4 Playing recorded audio in the Music + Videos Hub 230 *Fulfilling Music + Videos Hub requirements 231* ■ *Launching from the Music + Videos Hub 233*
- 9.5 Playing recorded audio with a background agent 234
- 9.6 Summary 236

- *10 Using sensors 237* 10.1 Understanding the Sensor APIs 238 *Data in three dimensions 239* ■ *Reading data with events 240* ■ *Polling for data 240*
	- 10.2 Creating the sample application 241 *Creating a reusable Bar control 241* ■ *Designing the main page 244* ■ *Polling sensor data with a timer 245*
	- 10.3 Measuring acceleration with the accelerometer 246 *Hooking up the sensor 247* ■ *Acceleration in the emulator 248* ■ *Interpreting the numbers 249*
	- 10.4 Finding direction with the compass 251 *Hooking up the sensor 252* ■ *Interpreting the numbers 253*
	- 10.5 Pivoting with the gyrometer 254 *Hooking up the sensor 255*
	- 10.6 Wrapping up with motion 256 *Hooking up the sensors 257* ■ *Interpreting the numbers 259*
	- 10.7 Summary 261

### *Network communication with push notifications* 263<br>11.1 Detecting network connectivity 264

- Detecting network connectivity 264 *Reading device settings 266* ■ *Using the NetworkInterface* 
	- *class 267 Listing all network connections 269*
- 11.2 Pushing notifications to a phone 270

*Three types of notifications 271* ■ *Push notification workflow 272* ■ *Creating a push notification client 273 Opening a notification channel 274* ■ *Looking for navigation parameters 275* ■ *In-app notifications 276*

- 11.3 Launching applications with the Installation Manager 277 *Using the same publisher ID 277* ■ *Sharing the channel URI 278*
- 11.4 Simulating a Push Notification Service 280 *Issuing HTTP web requests 280* ■ *Sending toast notifications 283* ■ *Using notifications to update a tile 285*
- 11.5 Summary 288

# *12.1* **12.1 12.1 12.1 12.1 12.1 12.2 Available speaking voice**

- Text-to-speech 290
	- Available speaking voices 291
	- 12.3 Speech Synthesis Markup Language 296
	- 12.4 Voice commands 302

*The Voice Command Definition file 302* ■ *Enabling voice commands 306* ■ *Phrase lists 307* ■ *Localization 308 Voice UI screens 308*

12.5 Speech recognition 311

*Grammars 312* ■ *Speech recognizers 314* ■ *Prompts, confirmation, and choice screens 316* ■ *Handling recognition results 317* ■ *Handling errors 318*

12.6 Summary 320

#### **PART 3 XAML FOR WINDOWS PHONE....................... 323**

*ApplicationBar and context menus 325*<br>13.1 Working with the ApplicationBar 3 13.1 Working with the ApplicationBar 326

> *Building an application bar 327* ■ *Tooling support 328 Changing the application bar appearance 330* ■ *Dynamically updating buttons and menu items 331* ■ *Designing button icons 333*

- 13.2 ContextMenu 334
- 13.3 Summary 336

### *Panorama and pivot controls 337*<br>14.1 Improving the scenery with the

Improving the scenery with the Panorama control 338 *Building a panorama application 339* ■ *Widen the view 341 Remembering where you are 342* ■ *Adding a background 343 Customize the title 344*

- 14.2 Pivoting around an application 345 *Building the sample application 346* ■ *Remembering the current selection 348* ■ *Generating sample data 348 Dynamically loading pages 351*
- 14.3 Summary 353

## *Building a media player 354*<br>15.1 Playing media with the Me

Playing media with the MediaPlayerLauncher 355

*Creating the media player project 356* ■ *Adding a video file to the project 356* ■ *Copying an installed file to local storage 357* ■ *Launching the video 358*

- 15.2 Building a media player with MediaElement 360 *Adding the MediaElement 361* ■ *Loading media files 363 MediaElement states 365* ■ *Controlling volume 367*
- 15.3 Summary 368

## 16 *Using Maps* 369<br>
16.1 Introducing Maps 371

*Preparing the application 371* ■ *Launching the Maps application 372* ■ *Finding directions 373*

16.2 Embedding a Map control 375

*Building the LocationAndMaps sample application 376 Centering on your current location with the Geolocator 377 Marking the current location on the map 380*

- 16.3 Reverse geocoding—looking up an address 382
- 16.4 Continuous tracking with Geolocator 385

*Working with high accuracy location data 386* ■ *Reporting changes in position 388* ■ *Displaying a route on the map 390 Stopping continuous tracking 391*

16.5 Summary 392

# *17.1* Introducing Windows Phone H<br>17.1 Introducing Windows Phone H<br>17.2 Launching Internet Explorer

- Introducing Windows Phone HTML5 App projects 395
- Launching Internet Explorer 397
- 17.3 Using HTML5 398 *Marking up index.html with HTML5 399* ■ *Setting the browser viewport 400*
- 17.4 Matching the Windows Phone style 400

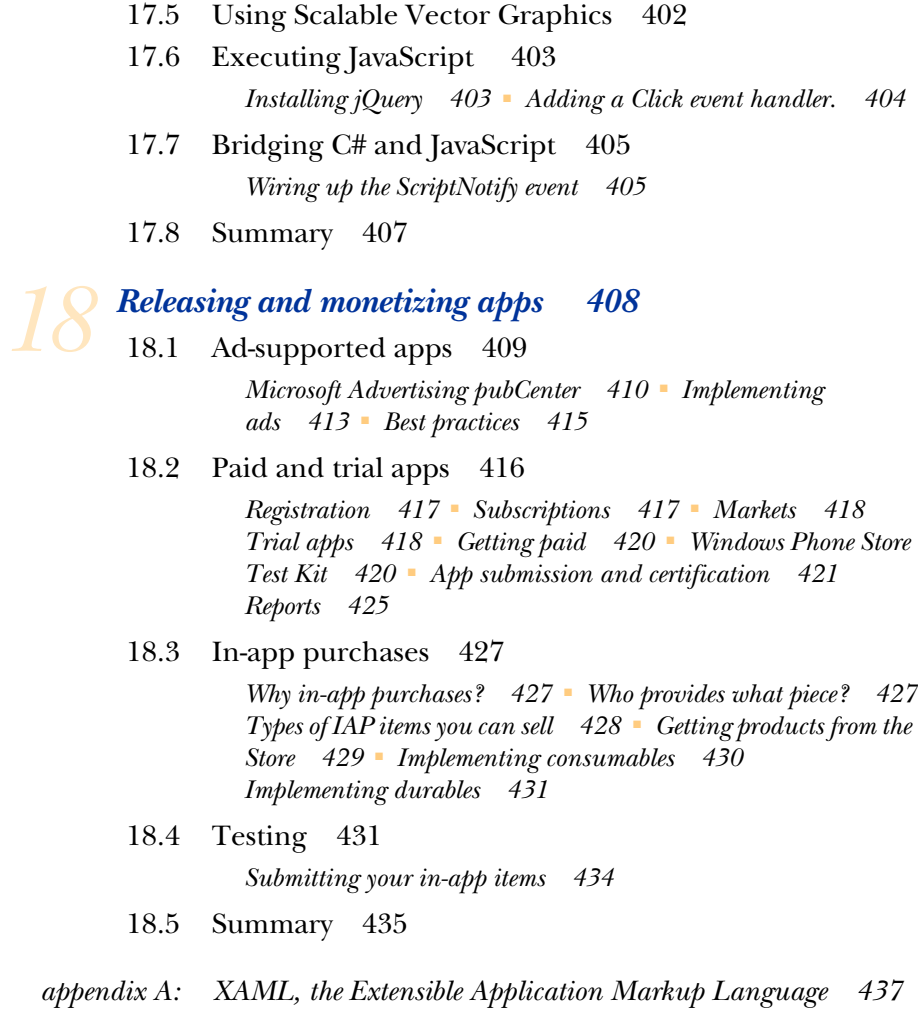

*appendix B: Model-View-ViewModel (MVVM) 445*

*index 453*